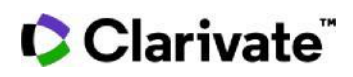

# **Cortellis Generics Intelligence**

## **最近申請された米国のパテントチャレンジを探す**

米国のパラグラフIV認証およびパテントチャレンジは、Cortellis Generics IntelligenceのProductレコード で入手できます。Advanced Searchから、製品名、提出日、その他のフィールドで検索できます。この例は、 錠剤として処方された製品に提出された米国での最近のパテントチャレンジを見つける方法をます。

1. Advanced Search画面の上部にあるドロップダウンメニューで'Paragraph IV Patent Challenges'を 選択します。検索フィールドとして[First ANDA Submission Date]を選択します。

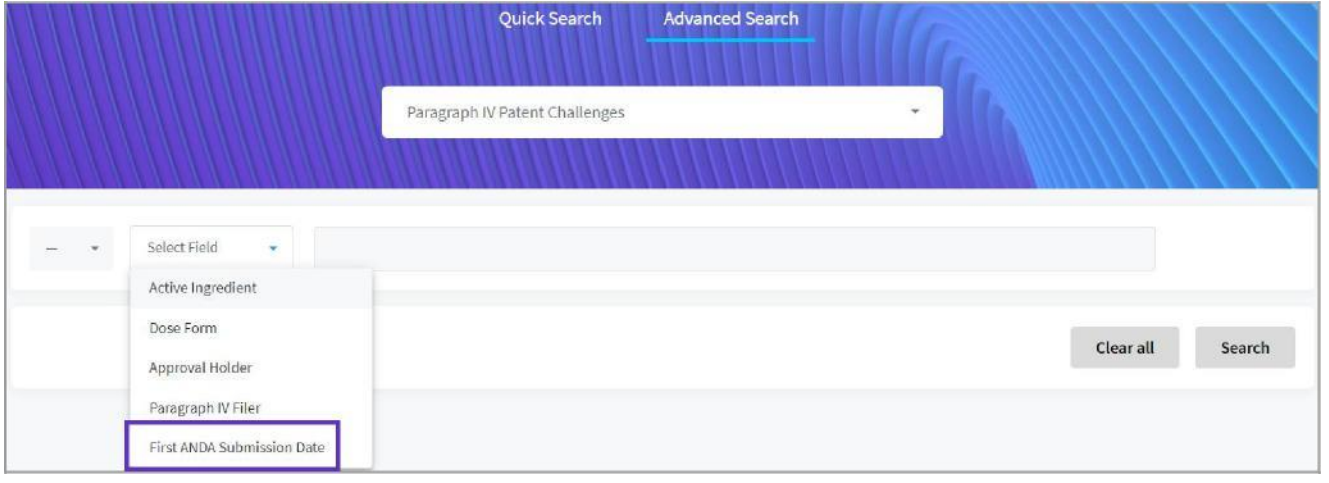

2. 任意の日付 (例:開始日2021年1月1日) を入力します。次のフィールドとして「Dose Form]を選択します。

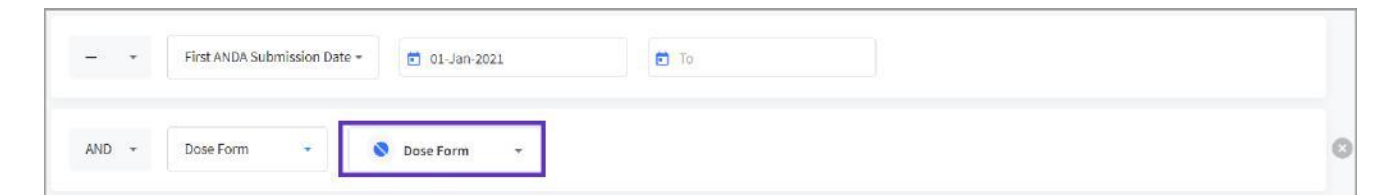

3. [Dose Form]のドロップダウンメニューからTabletを選択します。

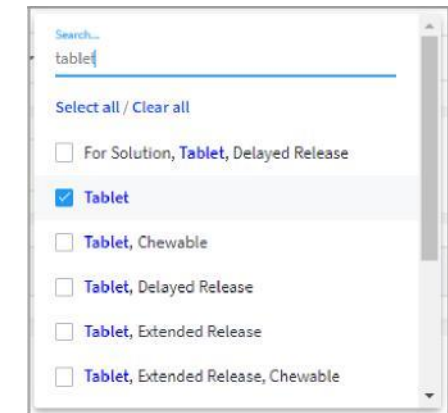

4. Search をクリックして検索を実行します。

© 2021 Clarivate. Clarivateand its logo, as well as all other trademarks used herein are trademarks of their respective owners and used under license.

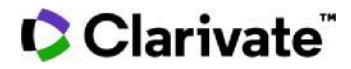

### 5. 結果一覧では、各々のAPIについてPIV申請者、剤型、用量等がリストされます。

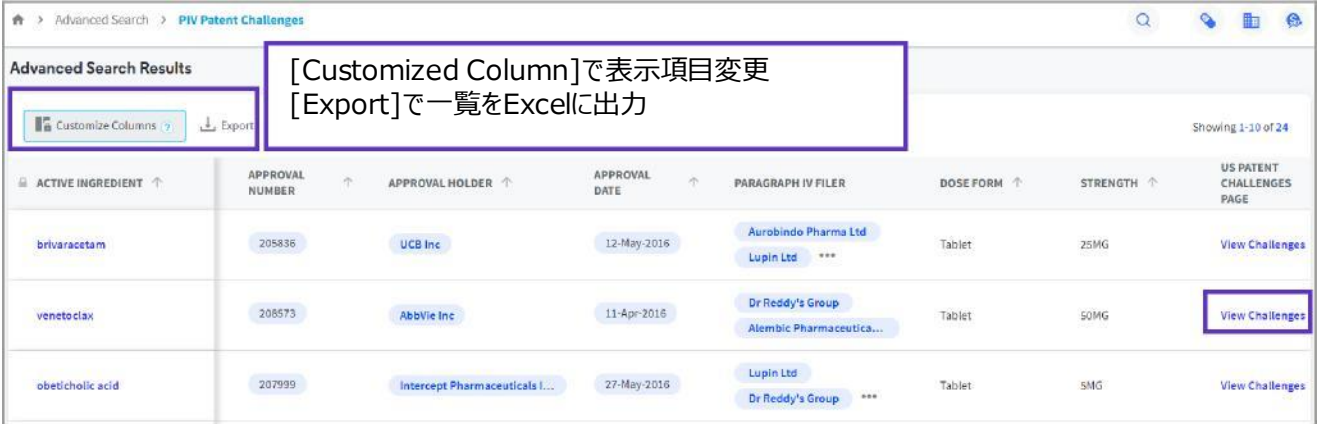

#### 6. 一覧表の右側にある [View Challenges]をクリックするとProductレコード (例: venetoclax) の [US Patent Challenges]タブが開き、特許番号などの詳細を確認できます。

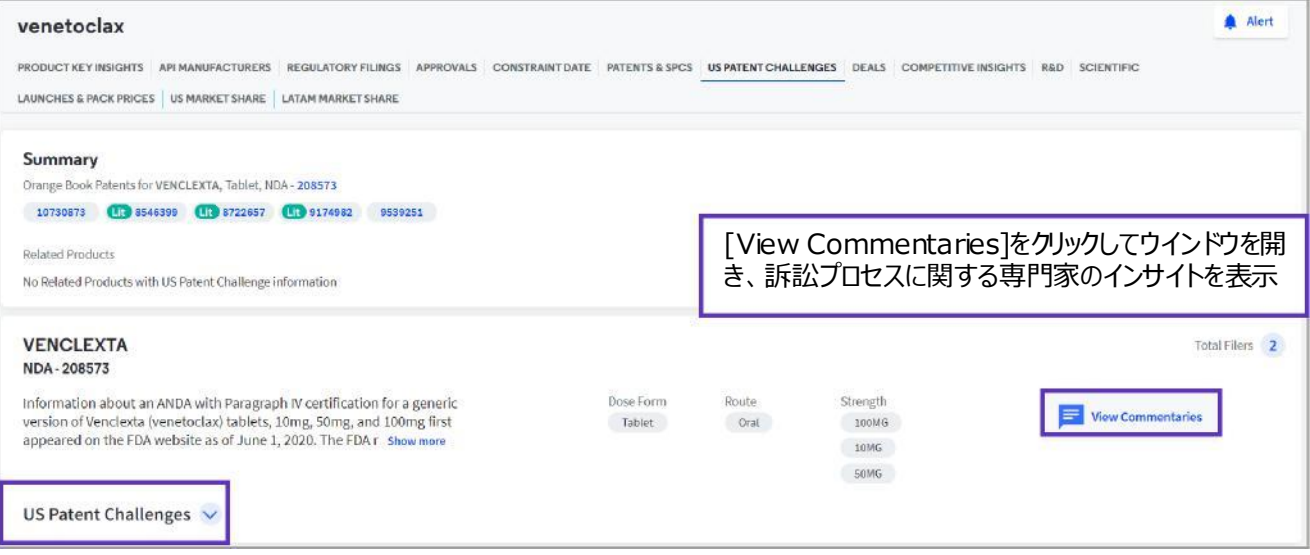

#### 7. 左側にある[US Patent Challenges]をクリックすると申請番号、通知日、訴訟ステータス等を表 示します。

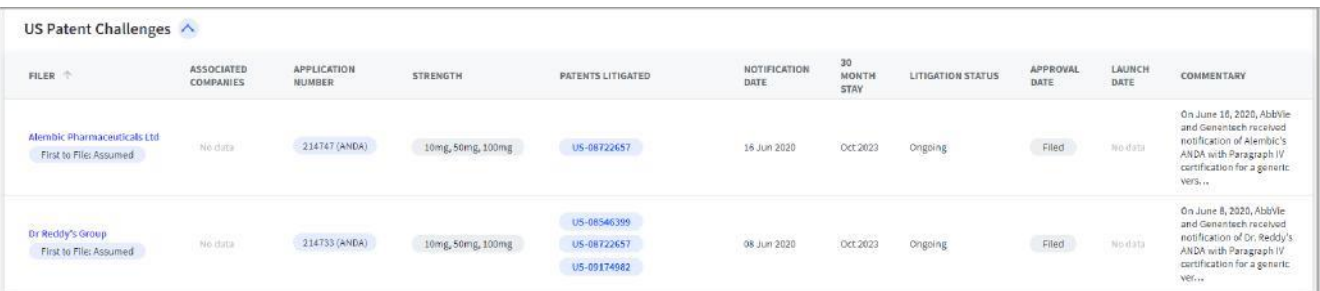

#### *8. Cortellis Generics Intelligenceの [US Patent Challenges]タブは、発表されてから24- 48時間以内に更新されます。Productレコードにメールアラートを設定してモニターすることをお勧めし ます。*

© 2021 Clarivate. Clarivate and its logo, as well as all other trademarks used herein are trademarks of their respective owners and used under license.

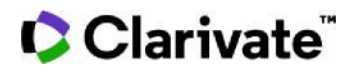

Alert

Productレコードの右上にある
<br>
Tイコンからアラートを設定します。 アップデートをモニターする項目を以下の通り指定できます。

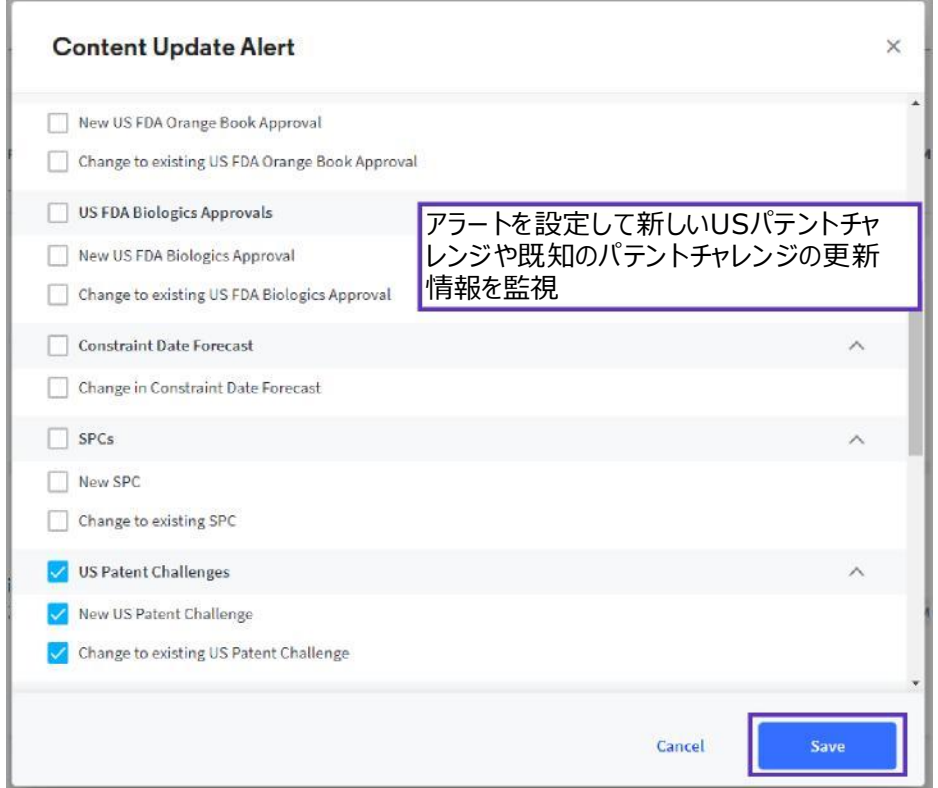

【製品に関する問い合わせ】 クラリベイト カスタマーケア ([ts.support.jp@clarivate.com\)](mailto:ts.support.jp@clarivate.com)